# 知 VCFC强控环境下静默终端的处理

**[陈恺](https://zhiliao.h3c.com/User/other/16695)** 2018-03-31 发表

```
一 名词解释
```
静默终端:指一类不主动发送免费ARP信息,但是能响应其他终端ARP请求的终端设备。 **二 组网环境**

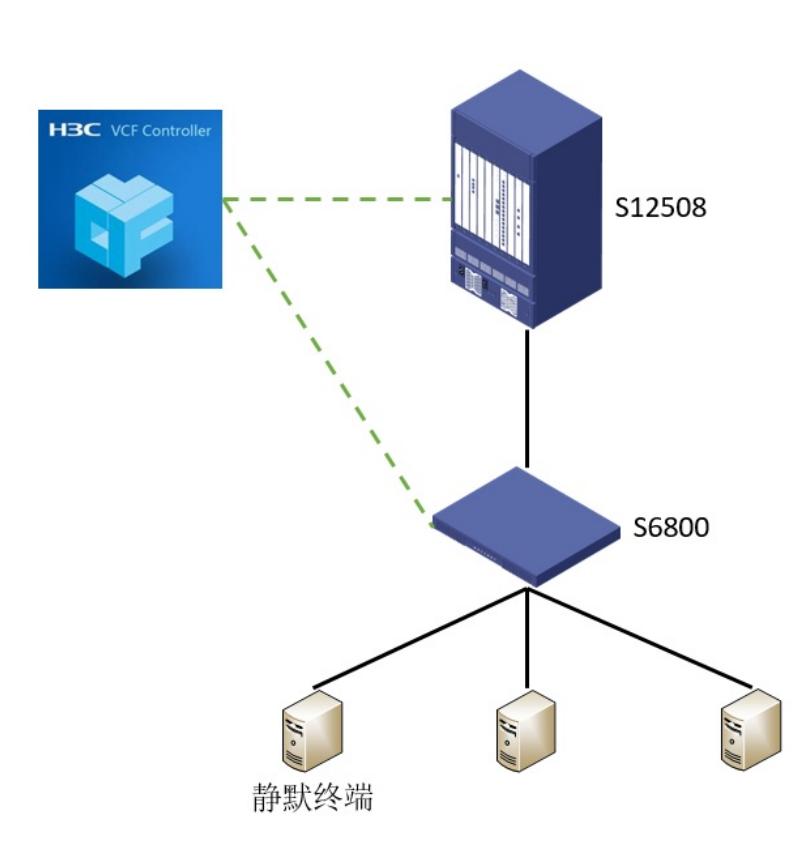

某数据中心采用ADDC强控方案部署, S12508作为IPGW,进行VXLAN三层转发, S6800作为L2VTEP 接入业务服务器。通过VCFC控制器纳管各网元设备,下发openflow流表指导转发。

## **三 问题描述**

在传统网络中某个业务服务器工作正常,进行传统网络到SDN网络切换时,将该业务服务器接入到SD N接入S6800交换机上后,接入端口vtep access port上没有下发服务实例相关的配置,导致其无法正常 在控制器上上线,业务不通。而且该终端采用带内方式进行管理,业务不通也就无法查看设备状态。

## **四 原因分析**

强控vport上线方式: 在服务器配置的静态地址情况下,服务器发送ARP报文,在接入交换机上匹配默认下发的流表,以Pac ketIN的方式上送到控制器,控制器记录该ARP信息,创建出vport,完成端口上线。 Flow entry 1 information: COOKIE: 0x2c324757415057, priority: 61000, hard time: 0, idle time: 0, flags: flow\_send\_rem, byte count: 1432, packet count: 13 Match information: Ethernet type: 0x0806 Instruction information: Write actions: Output interface: Controller, send length: 65509 bytes 在端口上线完成后,控制器会在收到这个ARP信息的vtep access port端口上下发vlan到vxaln映射的服 务实例相关配置。 interface Ten-GigabitEthernet1/1/0/12 port link-mode bridge port link-type trunk undo port trunk permit vlan 1 port trunk permit vlan 5 vtep access port service-instance 5 encapsulation s-vid 5

xconnect vsi SDN\_VSI\_5 此时业务就能正常开通。 分析现场的设备情况,PC(10.1.61.222)直连服务器(10.1.6.27)抓包,发现在网卡由DOWN到UP 之后5分钟,该服务器一直没有发送过免费ARP,但是可以抓到PC的免费ARP。

310 64.5294240 58:20:b1:72:41:24 Broadcast<br>311 64.5297820 Brocadec\_da:00:c0 58:20:b1:72:41:24 ARP<br>321 69.5276950 Brocadec\_da:00:c0 58:20:b1:72:41:24 ARP<br>322 69.5278020 58:20:b1:72:41:24 Brocadec\_da:00:c0 ARP 42 who has 10.1.61.27? Tell 10.1.61.222<br>60 10.1.61.27 is at 00:05:1e:da:00:c0<br>60 who has 10.1.61.222? Tell 10.1.61.27<br>42 10.1.61.222 is at 58:20:b1:72:41:24

尝试从PC ping服务器的地址,发现它可以响应ARP请求,在请求响应后又会"主动"发送ARP请求报文

从这个现象上来看,可以判定该终端为"静默终端"。

那为什么静默终端不能正常上线呢?

。

因为在默认情况下,端口的服务实例VLAN到VXLAN的映射关系是在端口收到终端的ARP报文后动态 下发的。由于静默终端没有主动发送过ARP报文,映射不能正常下发,导致控制器在没有该终端的AR P信息,在该终端所在的NETWORK(VXLAN)广播学习ARP时,该静默终端也不能收到广播流量然 后响应上线。

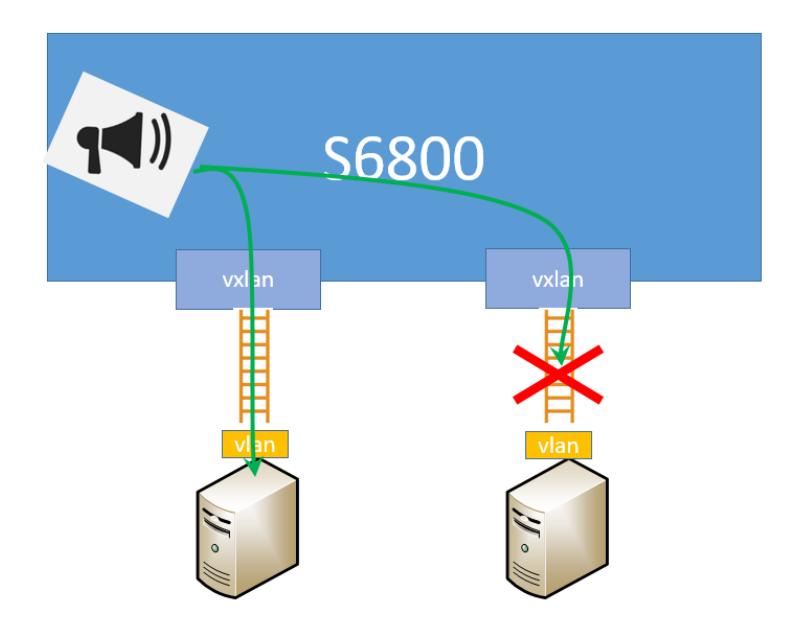

#### **四 解决方案**

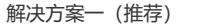

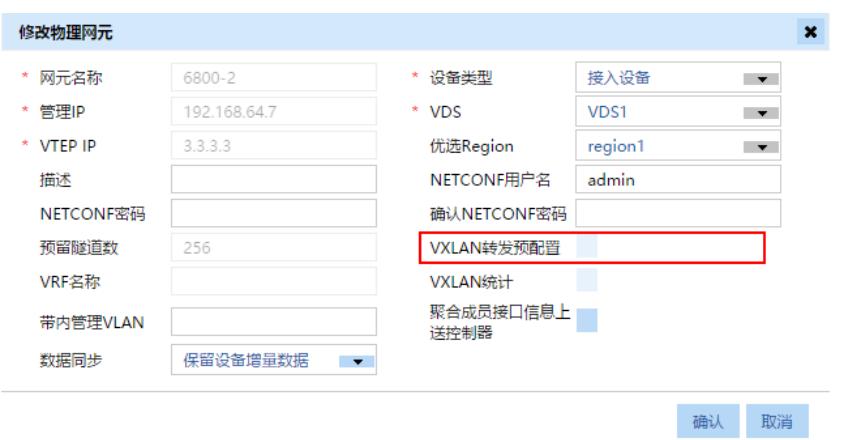

在添加网元设备的时候勾选"VXLAN转发预配置",勾选这个配置后会在接入交换机S6800的所有vtep a ccess port端口上下发所有配置了VLAN到VXLAN映射的服务实例。 例如:

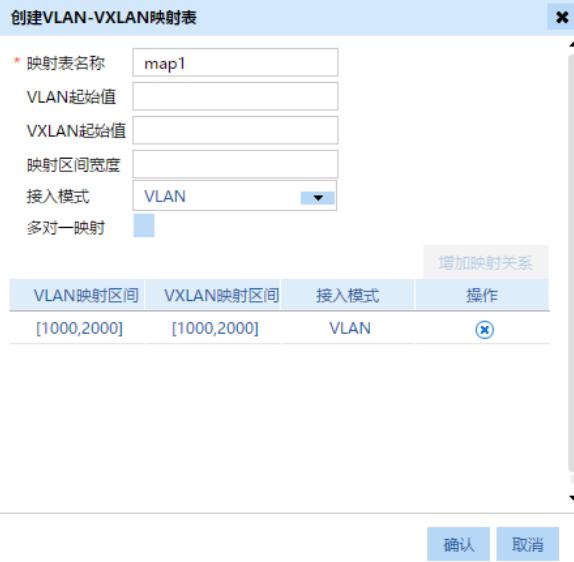

配置了VLAN1000到VLAN2000映射成VXLAN1000到VXLAN2000的一对一映射,如果S6800上配置了 48个vtep access port, 那么会在这48个端口每个口下面下发1001个服务实例。 这样可以一次性解决静默终端的问题,但是设备的配置量会比较大,并带来广播范围的变大。 注意:"VXLAN转发预配置"需要在接入设备和核心设备上都进行配置

解决方案二

在静默主机的vtep access port 端口下手动配置服务实例。 interface Ten-GigabitEthernet1/1/0/12 port link-mode bridge port link-type trunk undo port trunk permit vlan 1 port trunk permit vlan 5 vtep access port service-instance 5 (手动) encapsulation s-vid 5 (手动) xconnect vsi SDN\_VSI\_5(手动) 这些配置可以从该VXLAN正常上线的端口行复制过来 注意:手动配置服务实例如果终端没有通过该配置上线,则该配置会被平滑掉,端口down了之后配置 也会消失。但是如果静默终端通过这些配置上线了,那么控制器会认为这些配置是自己下发的,不会 进行平滑。 以这种方式上线,在静默终端发生迁移时还需要手动刷新配置,提高了运维难度。

### **五 总结**

通常的Linux Windows操作系统都不会是静默终端,静默终端一般是一些特殊设备,如果业务网段数量 较少推荐使用vxlan转发预配置,可以规避这个风险。

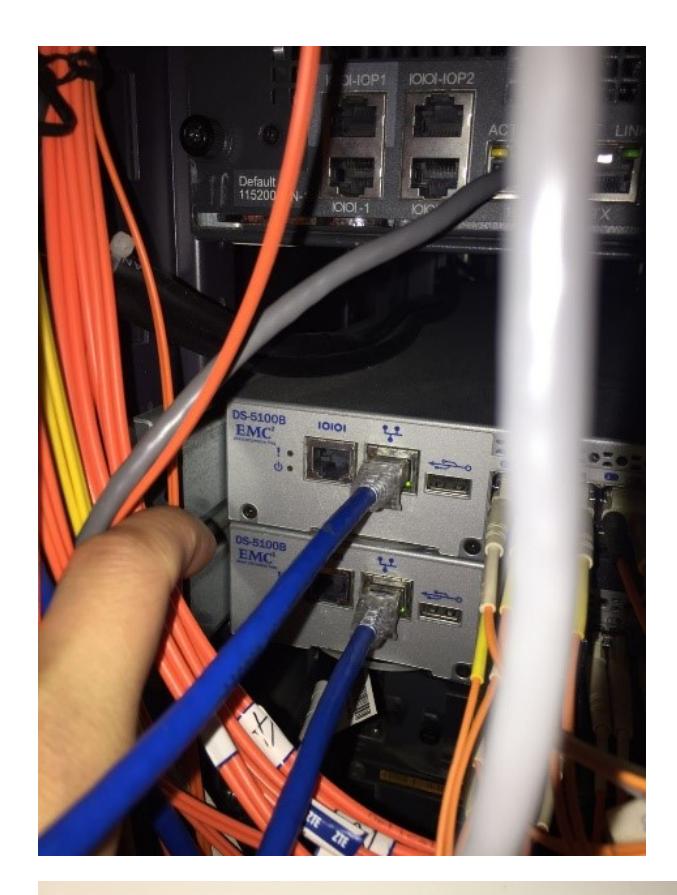

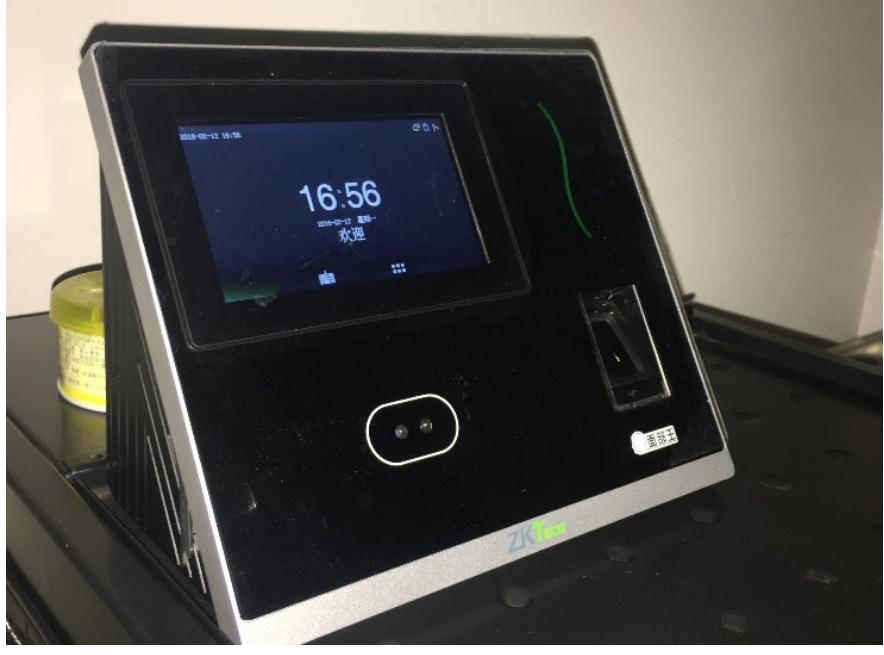